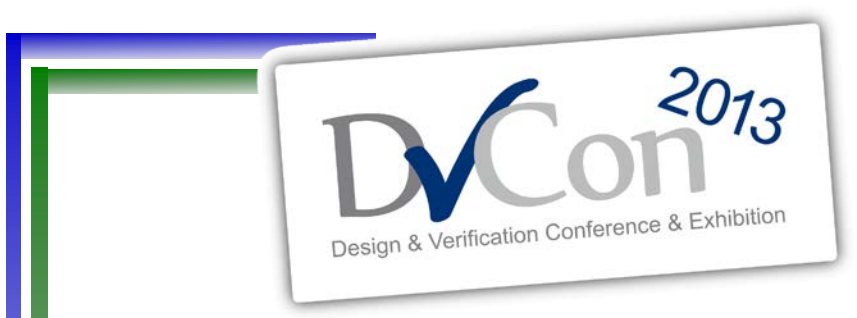

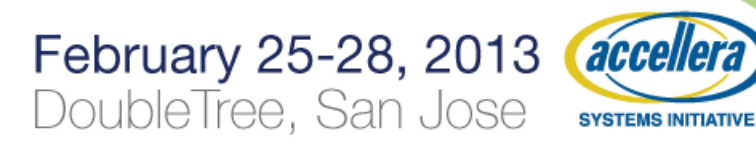

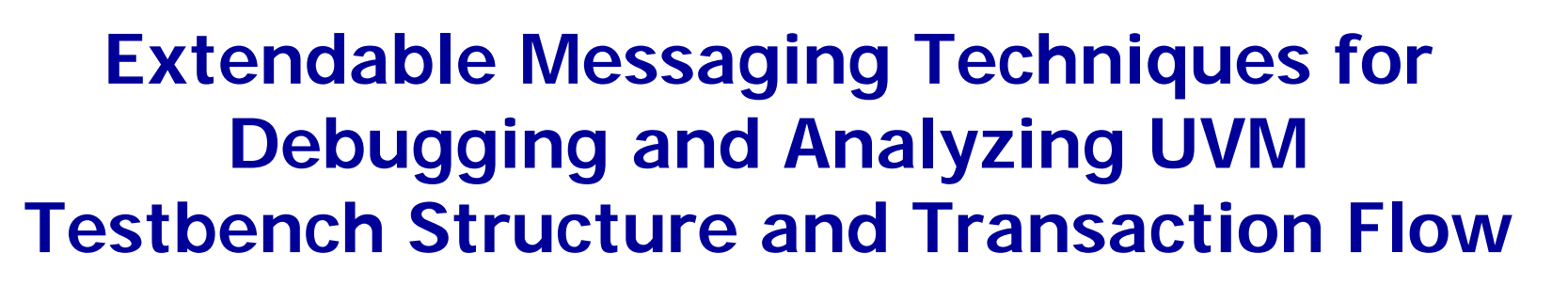

by Jun Zhao, Bindesh Patel, Rex Chen Research & Development Synopsys Inc.

**Predictable Success** 

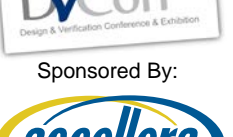

 $2013$ 

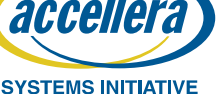

- **Introduction**
- Current UVM Debug Capabilities and Limitations
- Adding New Tracing Messages into the UVM Class Library
	- Tracing Component Creation and Port Connection
	- Tracing Transaction Flow at the Port Level
- Saving UVM Message Data into a Database
- Post-processing UVM Message Data and Enhanced Visualizations
- **Conclusion**

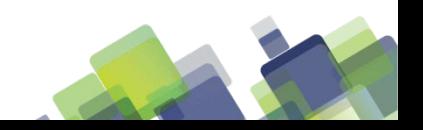

### **Introduction**

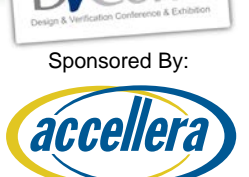

**SYSTEMS INITIATIVE** 

- Universal Verification Methodology (UVM)
	- A standard verification methodology
		- Reuse and interoperability
	- A SystemVerilog class library
		- Testbench template
- How to debug UVM based testbenches?
	- No VPI standard for dynamic data dumping
	- VPI also is too low-level, can incur large overhead
- Transaction level debug v.s. Code level debug
	- No standard on transaction dumping
	- Acquire transaction level debug data from UVM

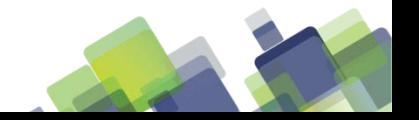

## **Introduction (1)**

- Ideal scenario
	- Attach a debug system to UVM library as an extension
	- Dynamically access and process the internal data
- The fact
	- UVM does not allow reusable extensions
	- Virtual function-based callbacks does not help
		- Only the extended class can make use of these callbacks
		- Implementations of the callbacks can be only developed inside of a specific testbench
		- Cannot be reused in other testbenches
	- System messages become very important
		- Tracing messages for phase/objection, config/resource\_db, etc
		- But still not covering all the key UVM functions

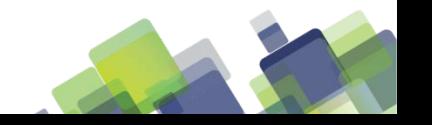

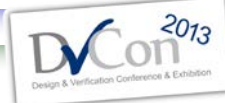

Sponsored By:

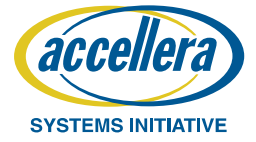

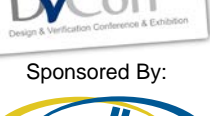

 $2013$ 

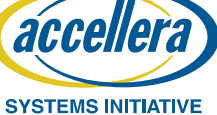

- **Introduction**
- **Current UVM Debug Capabilities and Limitations**
- Adding New Tracing Messages into the UVM Class Library
	- Tracing Component Creation and Port Connection
	- Tracing Transaction Flow at the Port Level
- Saving UVM Message Data into a Database
- Post-processing UVM Message Data and Enhanced Visualizations
- **Conclusion**

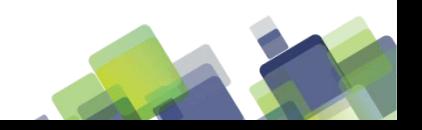

### **UVM Extensibility Issue**

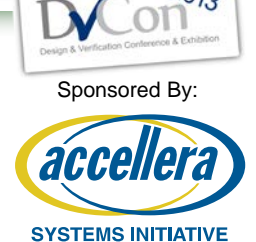

- How to add vendor-specific or tool-specific extensions?
	- For example, people may want to record the important details of UVM execution to help for post-simulation debugging
		- For end users, they have to add codes in their testbenches, but the codes may be generic to all testbenches
		- For tool vendor or design companies, they have to modify the UVM library, but to think every vendor/company have their own modified UVM libraries
	- There are features in UVM that can help but are limited
		- Transaction recorder
		- Report Catcher
		- etc

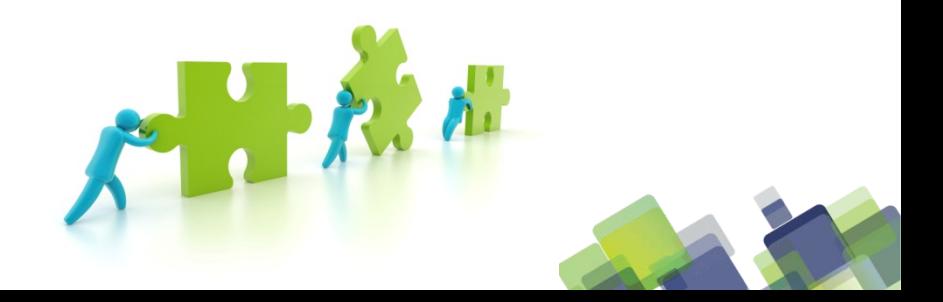

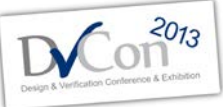

Sponsored By:

**SYSTEMS INITIATIVE** 

accel

### **Improve UVM Extensibility**

- Enable the UVM library to be extendible and the extension should be:
	- From external
	- Intact to UVM library
	- Transparent to end user
	- Stackable
- The extension can collect, process, or even modify the dynamic data in UVM during execution
- Analogy
	- PLI in Verilog

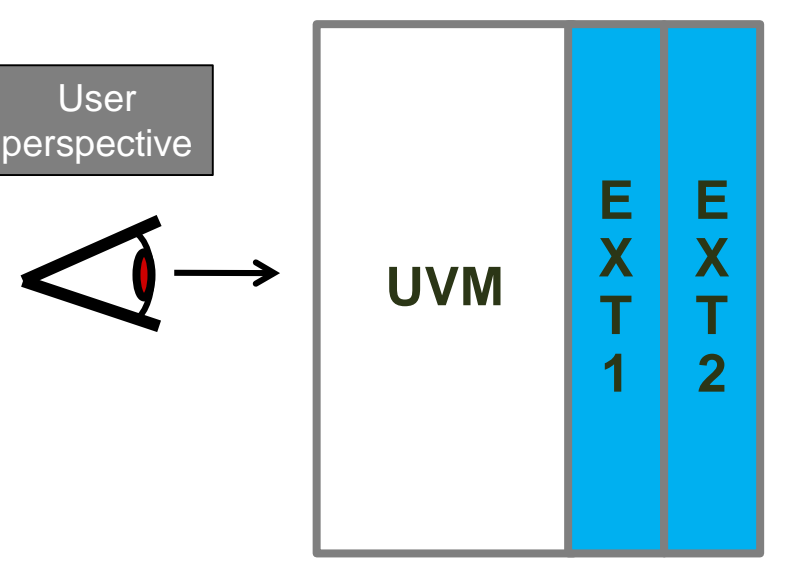

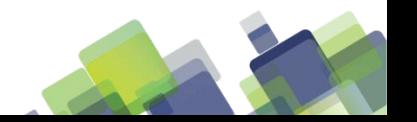

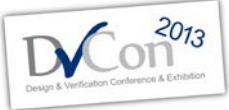

## **UVM Transaction Recording**

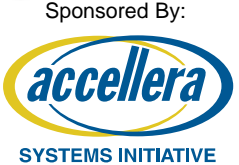

- Record UVM sequence behavior and contents into preferred database via uvm\_recorder
- The following *hook* functions are provided to be implemented by user or vendor:
	- uvm create fiber
	- uvm\_set\_index\_attribute\_by\_name
	- uvm\_set\_attribute\_by\_name
	- uvm\_check\_handle\_kind
	- uvm\_begin\_transaction
	- uvm\_end\_transaction
	- uvm\_link\_transaction
	- uvm\_free\_transaction\_handle
- These *hook* functions are automatically called at the key stages of sequence generation
- Limitation: Only covers sequence part at very high level

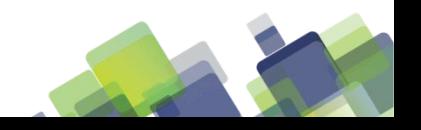

## **UVM Tracing Messages**

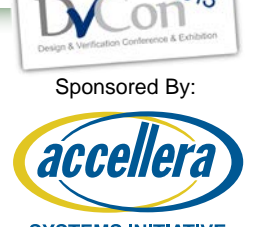

- Embedded inside of the UVM library at the major points of the execution
- Expose important runtime data into log for debug or post process
- Can be activated from command line options:

+UVM\_PHASE\_TRACE turns on tracing of phase executions +UVM\_OBJECTION\_TRACE turns on tracing of objection activities +UVM\_RESOURCE\_DB\_TRACE turns on tracing of resource DB access (read & write) +UVM\_CONFIG\_DB\_TRACE turns on tracing of configuration DB access

- Limitations
	- Not cover all the functionalities of the UVM
	- Only output to a text format log file, difficult for post processing

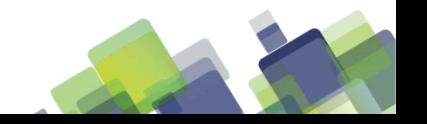

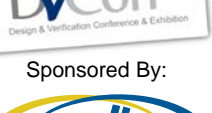

 $2013$ 

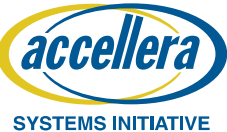

- **Introduction**
- Current UVM Debug Capabilities and Limitations
- **Adding New Tracing Messages into the UVM Class Library**
	- Tracing Component Creation and Port Connection
	- Tracing Transaction Flow at the Port Level
- Saving UVM Message Data into a Database
- Post-processing UVM Message Data and Enhanced Visualizations
- **Conclusion**

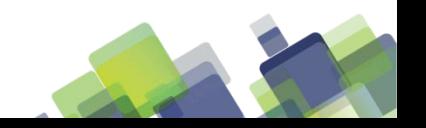

## **Adding New Trace Messages**

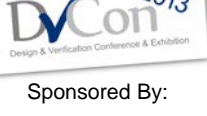

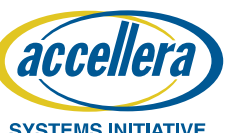

- Trace how the component hierarchy is built and how the ports/sockets are connected;
- Trace the UVM factory registration and override configuration;
- Trace the traffic at the TLM1 port interface and capture the passthrough transactions, requests and responses, etc.;
- Trace the TLM2 socket interface and capture the pass-through transaction (the generic payload), sync, phase, and basic protocol, etc.
- Trace the register access (read and write, mirror, etc) and how the register hierarchy has been built.

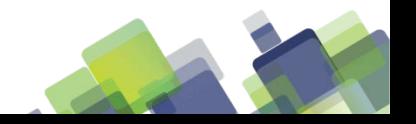

### **Tracing Component Creation and Port Connection**

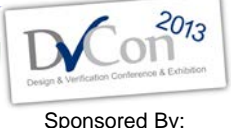

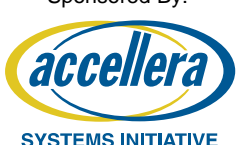

- Add tracing points where components/port are created and report/record the following information:
	- The parent full name
	- The component/port name
	- The full type name, e.g. "ubus\_pkg::class ubus\_master\_driver", of the component/port
	- Other component information (e.g. is port, export, or imp)
- Add report/recording points where ports are connected, and record the following information:
	- The caller port full name and port type, etc
	- The provider port full name and port type, etc

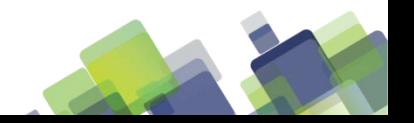

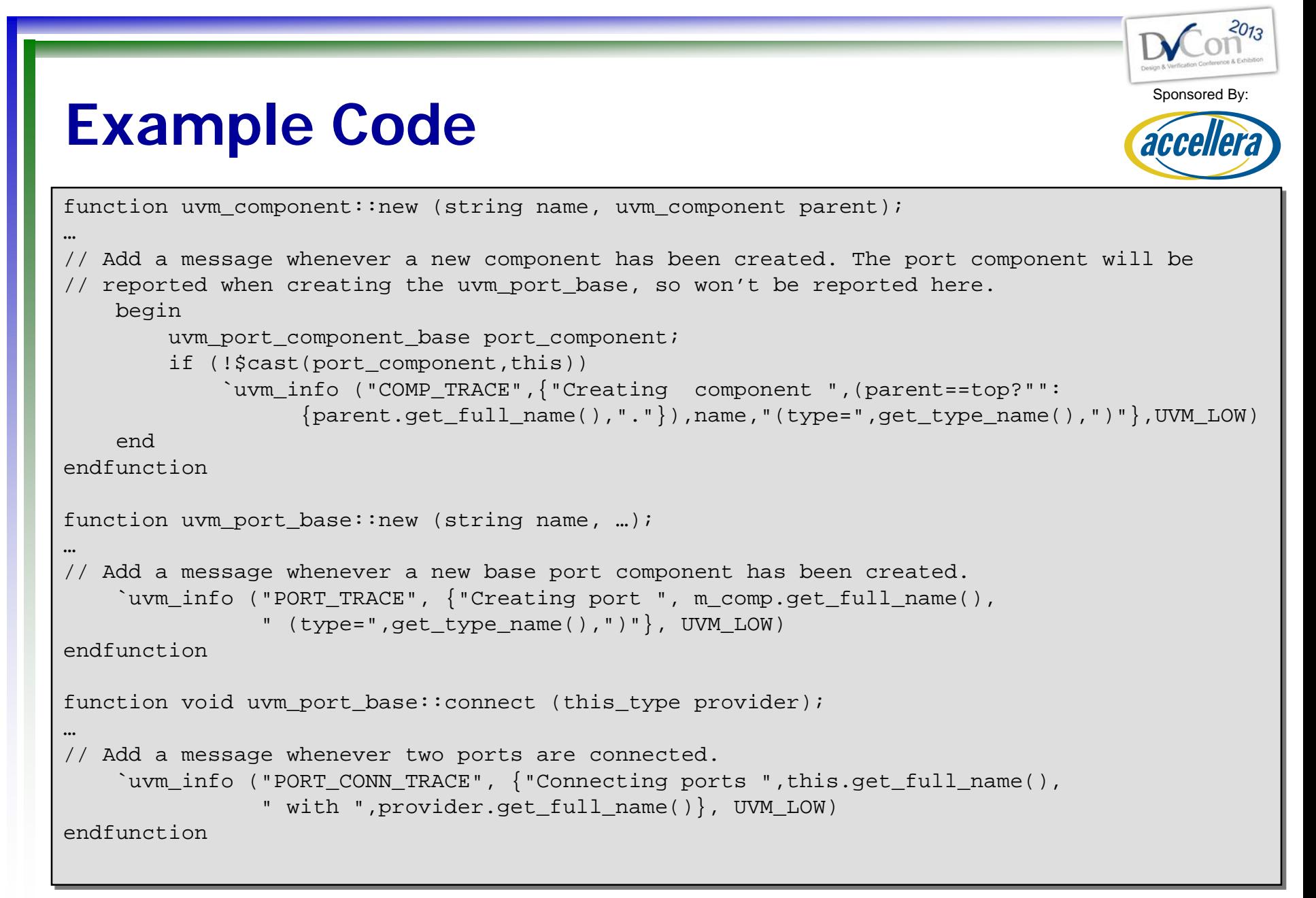

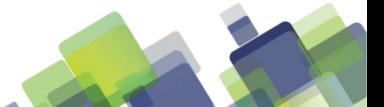

13 of (25)

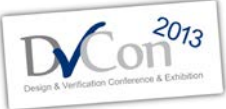

### **Tracing Transaction Flow at the Port Level**

Sponsored By:

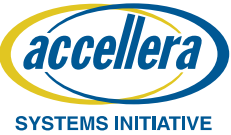

- Add report/recording points at each port/export/imp methods like put(), get(), etc.
- Report/record the following information:
	- The request and/or response transactions
	- The return value if any
	- The function name, e.g. "put", "get"
	- The time entering and leaving the methods
	- The port info (full name, type, recording\_details, and other config data, etc)

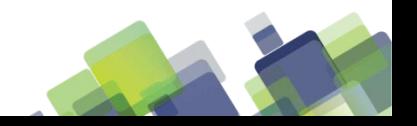

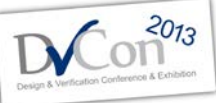

### **TLM1 and TLM2 Interface**

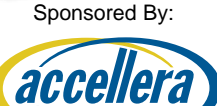

**SYSTEMS INITIATIVE** 

#### • TLM Ports

task put (TYPE arg); task get (output TYPE arg); task peek (output TYPE arg);

#### Sequence Iteem Pull Ports

task get\_next\_item(output REQ req\_arg); function void item\_done(input RSP rsp\_arg =  $null$ ); function void put response(input RSP rsp arg);

#### • Analysis Ports

function void write (input T t);

#### • TLM2 Sockets

```
function uvm_tlm_sync_e nb_transport_fw (T t, ref P p, input uvm_tlm_time
delay);
function uvm tlm sync e nb transport bw(T t, ref P p, input uvm tlm time delay);
function task b_transport (T t, uvm_tlm_time delay);
```
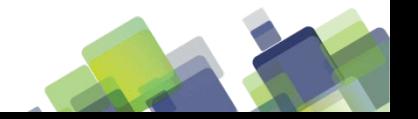

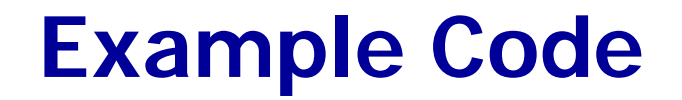

// data to be recorded.

string func name;

uvm\_object req;

time begin time;

time end time;

endclass

uvm\_object;

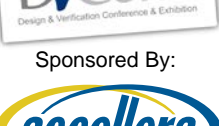

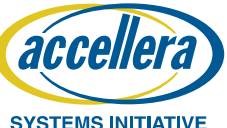

// The macro to be added at beginning of each port interface method. // It initiates the container object and records the beginning time. `define UVM\_IF\_METHOD\_BEGIN \ uvm port recording object port value = new;  $\setminus$ port value.begin time =  $$time;$ // The macro to be added at the ending of each port interface method. // It records the method name, the base port component,the ending time, // and the transaction payload. The uvm report record() method will // call the UVM transaction recording hook functions and record the // data into database. `define UVM IF METHOD END(req arg, method name)  $\setminus$ port value.func name = method name;  $\setminus$ port value.port comp =  $m$  comp;  $\setminus$ port value.end time =  $$time; \ \ \}$ if (\$cast(port value.req,req arg))  $\setminus$ uvm report record ("PortIF", "Port level recording …", port value); // Add the macros to each TLM or sequence port method `define UVM\_SEQ\_ITEM\_PULL\_IMP(imp, REQ, RSP, req\_arg, rsp\_arg) \ task get next item(output REQ req arg);  $\setminus$ `UVM\_IF\_METHOD\_BEGIN \ imp.get next item(req arg);  $\setminus$ `UVM\_IF\_METHOD\_END(req\_arg,"get\_next\_item") \ endtask \ function void item done(input RSP rsp arg = null);  $\setminus$ `UVM\_IF\_METHOD\_BEGIN \ imp.item done(rsp arg);  $\setminus$ `UVM\_IF\_METHOD\_END(rsp\_arg,"item\_done") \ endfunction \ // A container class that wraps the class uvm\_port\_recording\_object extend // The base port component handle uvm port component base port comp; // The port interface method name // The transaction payload // The begin time of the method call // The end time of the method call

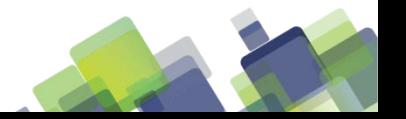

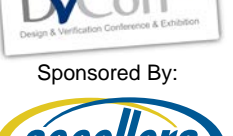

 $2013$ 

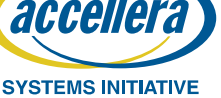

- **Introduction**
- Current UVM Debug Capabilities and Limitations
- Adding New Tracing Messages into the UVM Class Library
	- Tracing Component Creation and Port Connection
	- Tracing Transaction Flow at the Port Level
- **Saving UVM Message Data into a Database**
- Post-processing UVM Message Data and Enhanced Visualizations
- **Conclusion**

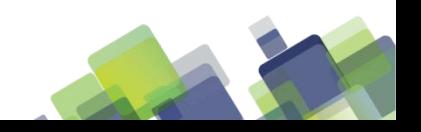

### **Log File v.s. Database**

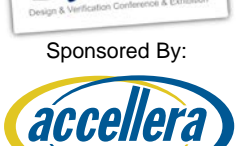

**SYSTEMS INITIATIVE** 

- Text format log file
	- Huge number of messages
	- Extraordinary large file
	- Difficult to organize and process the data
	- Hard to locate useful data
- Well-organized database with good user interface
	- Data organization
		- Predefined properties (e.g. verbosity, severity, etc.)
		- User-defined properties with values in different data types
		- Transactions and their payloads
	- User interface a set of PLI tasks
		- Direct PLI task instrumentation
		- Use UMV report catcher to capture the messages and hook PLI tasks
		- Take advantage of UVM recorder

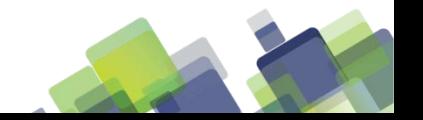

18 of (25)

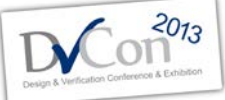

### **Log File Example**

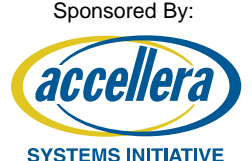

… UVM\_INFO ../../../../src/base/uvm\_phase.svh(1410) @ 0: reporter [PH/TRC/SCHEDULED] Phase 'uvm.uvm\_sched.pre\_main' (id=378) Scheduled from phase uvm.uvm\_sched.post\_configure UVM INFO  $\ldots/\ldots/\ldots/\text{src}/\text{base}/\text{uvm}$  phase.svh(1158) @ 0: reporter [PH/TRC/STRT] Phase 'uvm.uvm sched.pre main' (id=378) Starting phase UVM\_INFO ../../../../src/base/uvm\_phase.svh(1235) @ 0: reporter [PH/TRC/SKIP] Phase 'uvm.uvm\_sched.pre\_main' (id=378) No objections raised, skipping phase UVM INFO  $\ldots/\ldots/\ldots/\text{src}/\text{base}/\text{uvm}$  phase.svh(1387) @ 0: reporter [PH/TRC/DONE] Phase 'uvm.uvm\_sched.pre\_main' (id=378) Completed phase UVM INFO ../../../../src/base/uvm phase.svh(1410) @ 0: reporter [PH/TRC/SCHEDULED] Phase 'uvm.uvm\_sched.main' (id=390) Scheduled from phase uvm.uvm\_sched.pre\_main UVM INFO  $\ldots/\ldots/\ldots/\text{src}/\text{base}/\text{uvm}$  phase.svh(1158) @ 0: reporter [PH/TRC/STRT] Phase 'uvm.uvm sched.main' (id=390) Starting phase UVM\_INFO @ 0: main [OBJTN\_TRC] Object uvm test top.ubus example tb0.ubus0.masters[0].sequencer.loop read modify write seq raised 1 objection(s): count=1 total=1 UVM\_INFO @ 0: main [OBJTN\_TRC] Object uvm test top.ubus example tb0.ubus0.masters[0].sequencer added 1 objection(s) to its total (raised from source object ): count=0 total=1 UVM\_INFO @ 0: main [OBJTN\_TRC] Object uvm\_test\_top.ubus\_example\_tb0.ubus0.masters[0] added 1 objection(s) to its total (raised from source object ): count=0 total=1 UVM\_INFO @ 0: main [OBJTN\_TRC] Object uvm\_test\_top.ubus\_example\_tb0.ubus0 added 1  $objection(s)$  to its total (raised from source object ): count=0 total=1  $\ddot{\phantom{a}}$ 

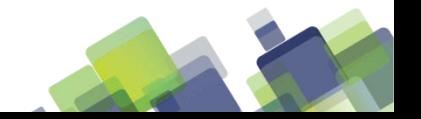

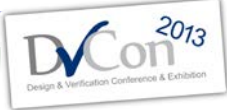

### **Post-Process and Visualizaton**

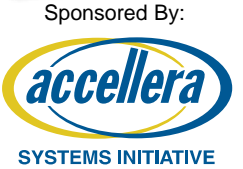

- Post-process: visualization, filtering, searching, ordering, highlighting, reorganization
- Waveform illustration for phasing execution and objection activities:

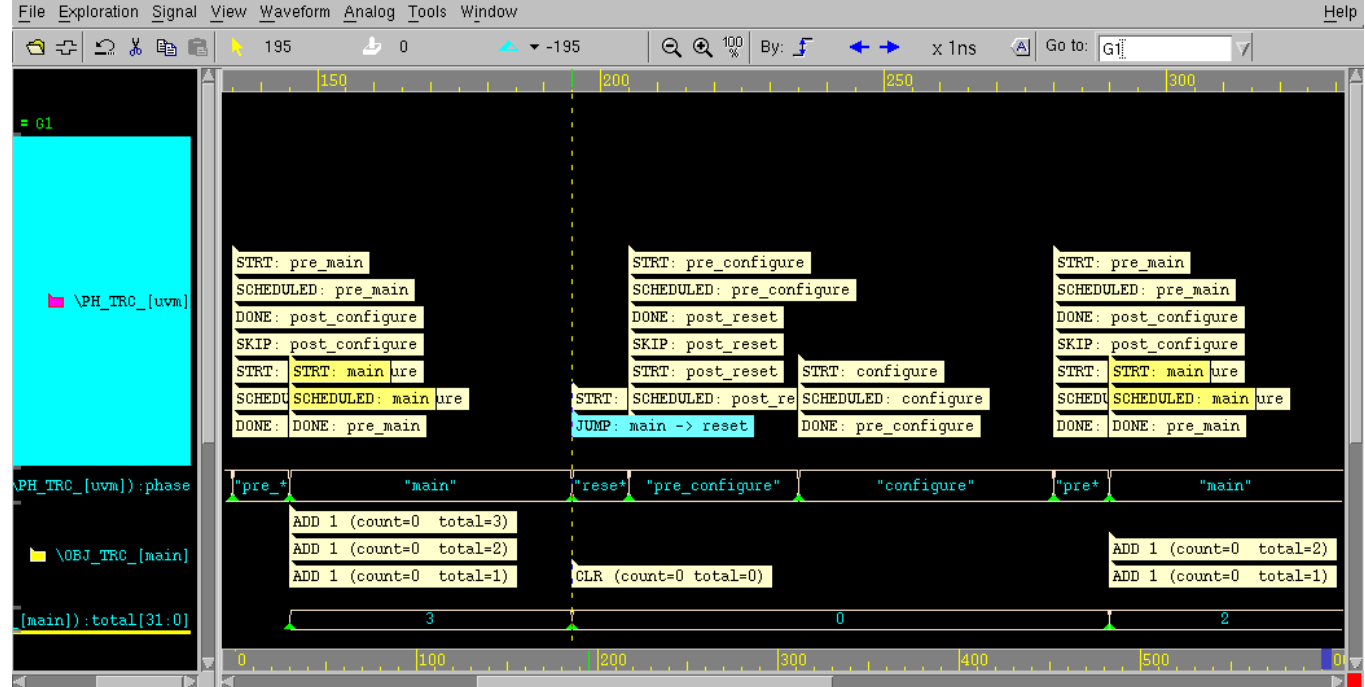

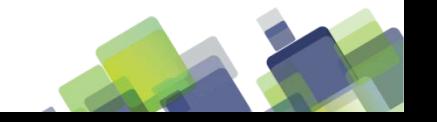

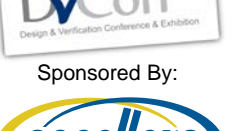

 $2013$ 

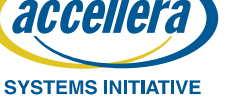

- **Introduction**
- Current UVM Debug Capabilities and Limitations
- Adding New Tracing Messages into the UVM Class Library
	- Tracing Component Creation and Port Connection
	- Tracing Transaction Flow at the Port Level
- Saving UVM Message Data into a Database
- **Post-processing UVM Message Data and Enhanced Visualizations**
- **Conclusion**

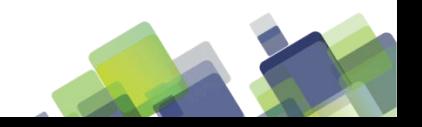

### **Testbench Component Hiearchy**

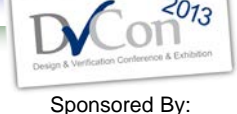

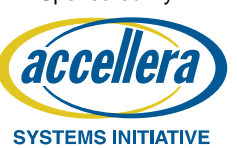

- Collect the testbench hierarchy and component parent-child relationship data from the added tracing messages where components/ports are created
- Illustration of UVM component hierarchy tree and source code synchronization:

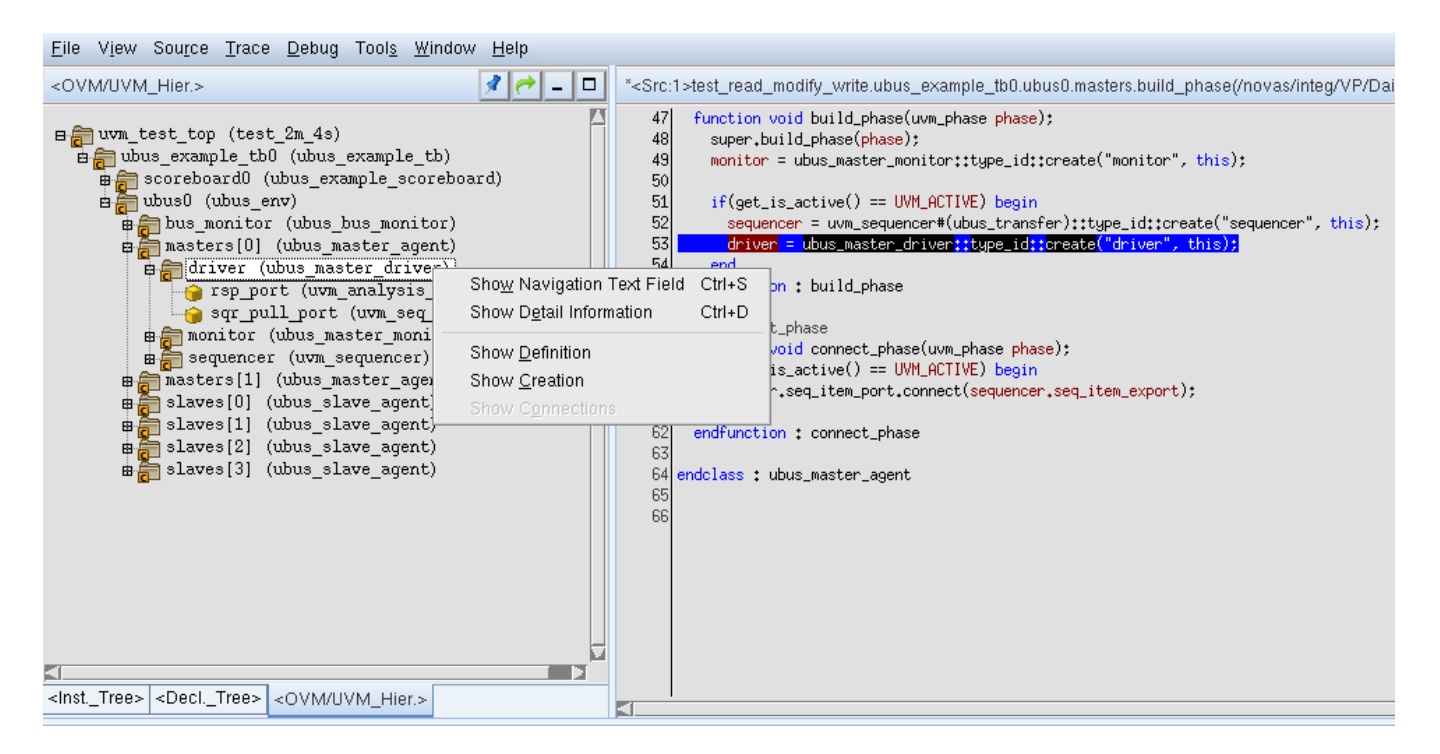

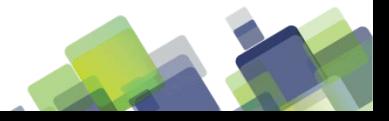

### **Port Connections**

23 of (25)

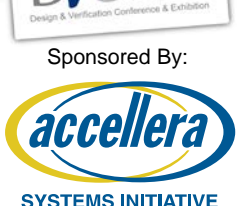

 $2013$ 

- Collect the port connection data and connection path from the added tracing messages where ports are connected
- Displaying ports and port connections in UVM hier tree:

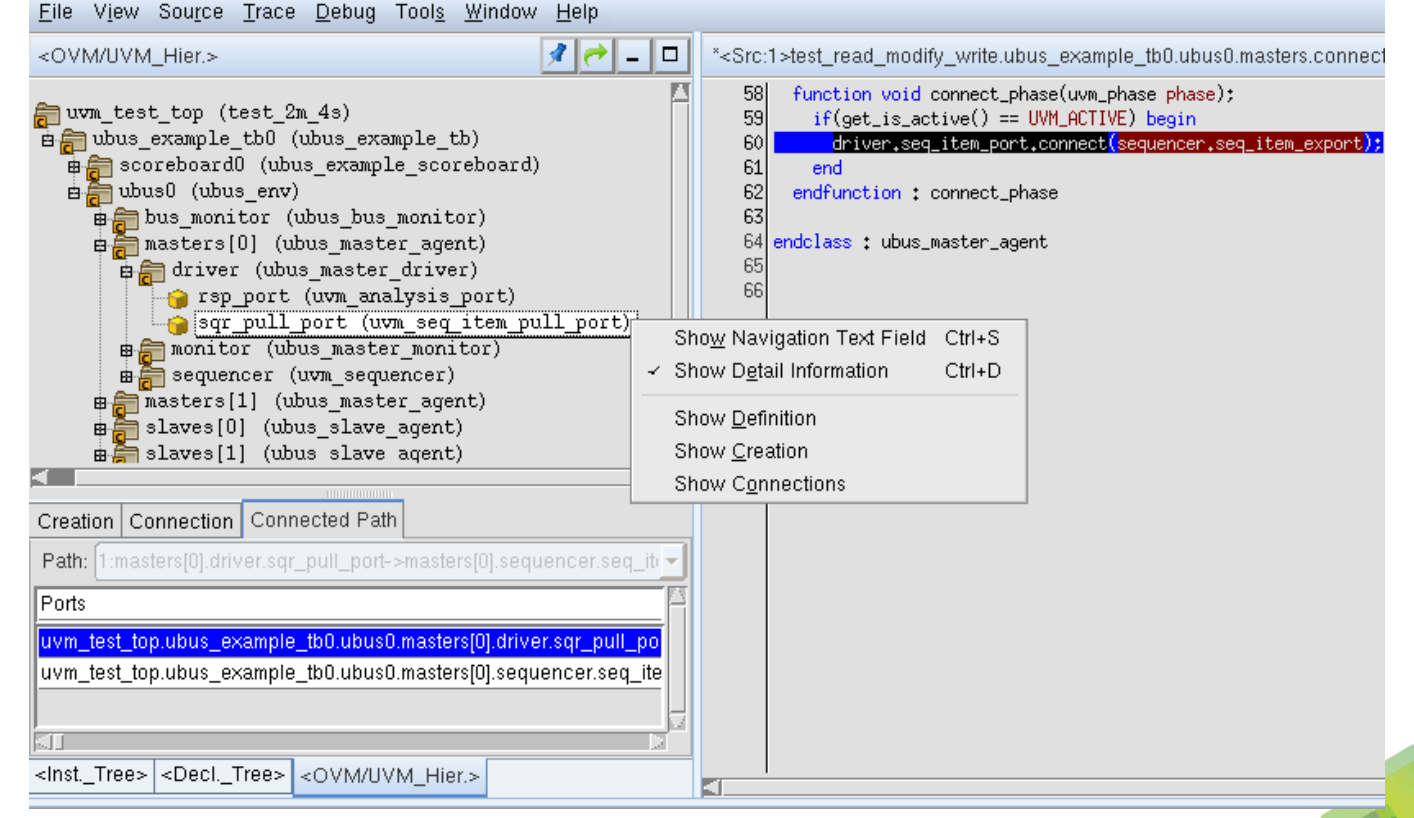

### **Port-level Transaction Flow**

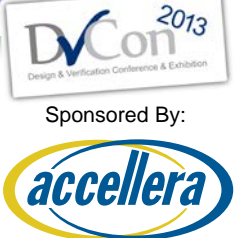

SVSTEMS INITIATIVE

- The data resulting from the tracing messages added for the transaction flow at the port level is captured and saved in the debug database
- Illustration of port-level transaction flow in contrast with transaction recording:
- Eile Signal View Waveform Analog Tools Window 白子り×自己ト田  $\times$  1ns  $\boxed{Q}$   $\boxed{Q}$   $\boxed{^{100}}$ By:  $\boxed{1}$   $\blacktriangledown$   $\boxed{4}$  $\mathbb{R}$  0  $\triangle$   $\blacktriangledown$  -110  $= 61$ put response(req) get\_next\_item(req) item done get next item (req)  $c304$ c304 #driver#sqr pull port READ READ a8 82  $= 62$ req req read\_byte\_seq0 write byte seq0 rmw seq loop read modify write seq #masters[0]#sequencer  $c304$ lc304 READ WRITE a8 83 24 of (25)

### **Conclusion**

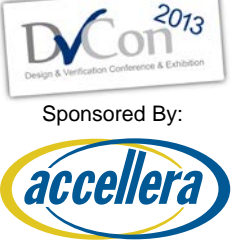

- Additional system trace messages, as described in this paper, should be instrumented in the UVM standard library
- UVM library should be enhanced such that the messages can be easily captured and diverted into a debug database
- Each message can be a recording point to collect internal runtime data
- Further processing of the database can enable more efficient postsimulation analysis and greater understanding of UVM testbenches

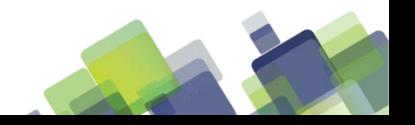